### **ADS-1300/ADS-1800W**

• Ikke alle modeller fås i alle lande.

• Tak, fordi du valgte Brother. Din støtte er vikke alle modeller ras i alle lande.<br>
Hurtig installationsvejledning er vigtig for os, og vi er glade for at gøre forretning med dig.

De nyeste brugervejledninger er tilgængelige på Brother support-webside: [support.brother.com/manuals.](https://support.brother.com/manuals)

### **Læs** *Produktsikkerhedsguiden***, der findes senere i dette dokument, før du konfigurerer din maskine.**

**ADVARSEL** ADVARSEL angiver en potentielt farlig situation, som kan medføre livsfare eller alvorlig personskade, hvis den ikke undgås.

### **Pak maskinen ud, og kontrollér delene**

Delene i æsken kan variere afhængigt af dit land. Fjern beskyttelsestapen og den film, der dækker maskinen. Åbn topdækslet og fjern derefter beskyttelsestapen.

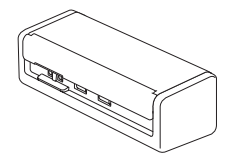

brother

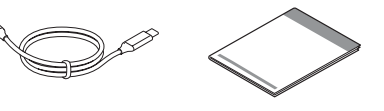

Hurtig installationsvejledning/ Produktsikkerhedsguide

### **ADVARSEL**

- Dette produkt er pakket i en plastikpose. Hold plastikposer væk fra børn, så kvælning undgås. Posen er ikke legetøj.
- Brug kun strømforsyninger, der er anført i din models *Online brugsanvisning*.

### **BEMÆRK**

**1**

- Vi anbefaler, at du gemmer den originale emballage, hvis det skulle blive nødvendigt at transportere maskinen.
- Du kan finde flere oplysninger i din maskines *Online brugsanvisning* på [support.brother.com/manuals.](https://support.brother.com/manuals)

### **For netværksbrugere: Vigtig meddelelse om netværkssikkerhed (kun ADS-1800W)**

Din maskines standardadgangskode er placeret i bunden af maskinen og er markeret "**Pwd**". Vi anbefaler øjeblikkeligt at ændre standardadgangskoden for at bruge netværksværktøjer/hjælpeprogrammer sikkert og for at beskytte din maskine imod uautoriseret adgang.

Medmindre andet er angivet, viser illustrationerne i denne vejledning ADS-1800W.

### **Tilslut USB-kablet 2**

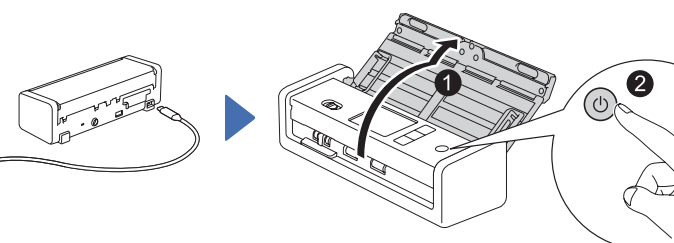

**Hvis du bruger lysnetadapteren:** Tilslut lysnetadapteren som vist.

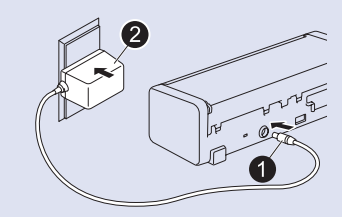

### **BEMÆRK**

- Før du lægger dine dokumenter i den automatiske dokumentfremfører (ADF), skal du lufte papiret og forskyde siderne som vist på illustrationen på maskinens topdæksel.
- Brug USB Type-C® kablet, der er inkluderet i æsken, til at tilslutte din scanner.
- Sørg for at bruge en computer, der har en USB Type-C-port, der understøtter 15 W output eller højere.
- Lysnetadapteren er et valgfrit tilbehør, og kan købes på Brother's hjemmeside. Søg efter varenummeret LK-1001C (lysnetadapteren (SA-AD-001) samt et USB Type-A til USB Type-C-kabel).

### **Vælg dit sprog (kun ADS-1800W) 3**

Tryk på  $\mathcal{V}$  [Indstillinger/Settings] > [Første konfiguration/Initial Setup] > [Lokalt sprog/Local Language], og vælg dit sprog. Tryk på .

# **4**

### **Tilslut din maskine, og installer software**

Vælg din foretrukne scanningsmetode, og vælg din tilslutningsmetode.

### **A Brug din scanner med din computer eller din mobilenhed**

Besøg [setup.brother.com](https://setup.brother.com/) for at downloade og installere den påkrævede Brothersoftware.

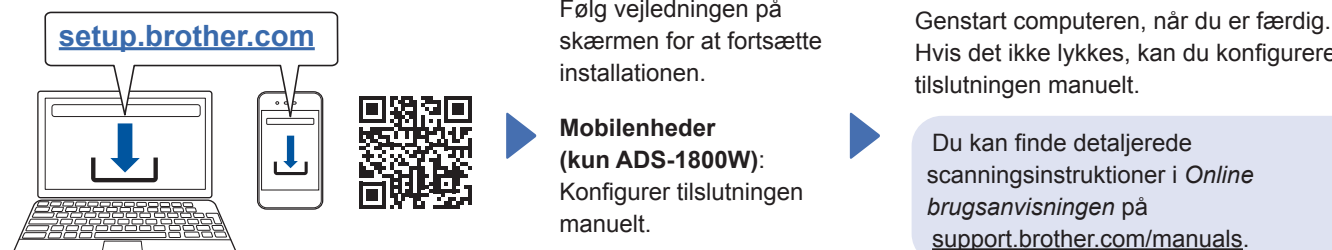

Følg vejledningen på skærmen for at fortsætte installationen.

**Mobilenheder (kun ADS-1800W)**: Konfigurer tilslutningen manuelt.

### **Opsætning afsluttet**

Hvis det ikke lykkes, kan du konfigurere tilslutningen manuelt.

Du kan finde detaljerede scanningsinstruktioner i *Online brugsanvisningen* på [support.brother.com/manuals](https://support.brother.com/manuals).

**Mac**: Besøg [support.brother.com/mac](https://support.brother.com/mac) for at downloade den påkrævede Brother-software.

### **B Brug af din scanner som en selvstændig enhed (kun ADS-1800W)**

Tilslut din maskine til dit netværk via Wi-Fi®.

Du kan konfigurere din Wi-Fi-tilslutning ved hjælp af maskinens kontrolpanel eller ved hjælp af din computer. Denne maskine understøtter kun 2,4 GHz.

### **Manuel trådløs opsætning (kun ADS-1800W)**

Hvis du ikke har en computer tilsluttet netværket, eller hvis du ikke kan tilslutte din maskine ved hjælp af din computer, kan du prøve at konfigurere tilslutningen manuelt.

1. Tryk på  $\mathcal{R}$  > [Find] Wi-Fi-netværk] > [Ja].

2. Vælg SSID (netværksnavn). Indtast netværksnøglen (adgangskoden).

Når tilslutningen af det trådløse netværk er gennemført, viser displayet [Tilsluttet].

Hvis du ikke kan finde dit SSID eller netværksnøglen, skal du spørge din netværksadministrator eller producenten af det trådløse accesspoint/router.

### **BEMÆRK**

- Hvis konfigurationen ikke lykkes, skal du genstarte din maskine og det trådløse
- accesspoint/routeren og derefter gentage disse trin.
- Hvis du bruger en computer, skal du gå tilbage til **A** for at installere software.

### **BEMÆRK**

Hvis opsætningen stadig ikke lykkes, kan du gå til [support.brother.com](https://support.brother.com/), hvor du kan finde ofte stillede spørgsmål, fejlfinding og brugsanvisninger. Du kan finde flere produktspecifikationer i *Online brugsanvisningen*.

### **Fejl ved strømsvigt**

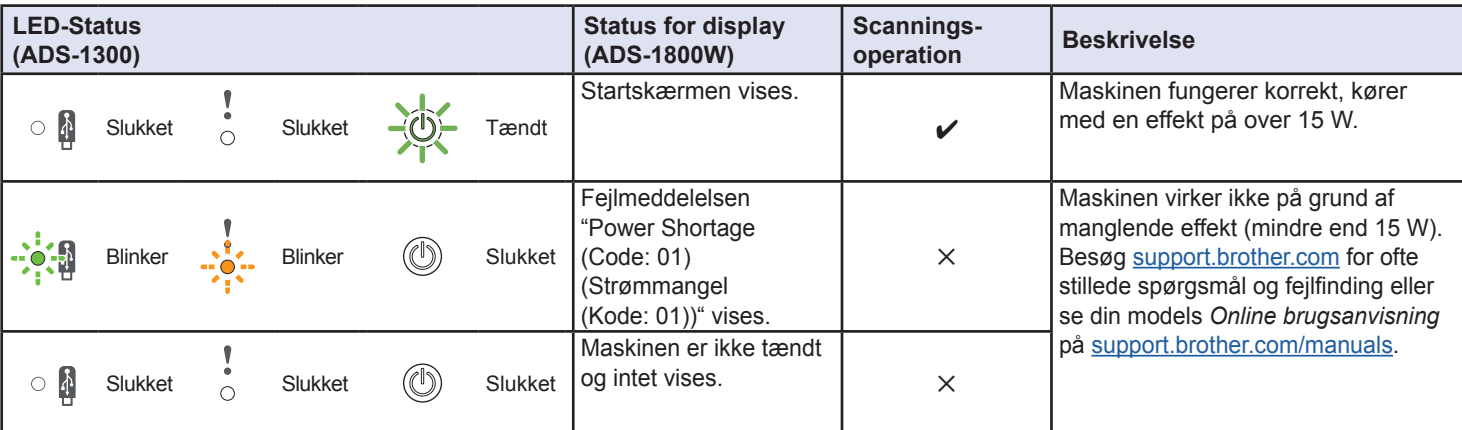

# **Symboler og konventioner brugt i denne vejledning**

De følgende symboler og konventioner bruges i hele vejledningen:

# **ADVARSEL**

ADVARSEL angiver en potentielt farlig situation, som kan medføre livsfare eller alvorlig personskade, hvis den ikke undgås.

# **FORSIGTIG**

FORSIGTIG angiver en potentielt farlig situation, der kan medføre mindre eller moderate skader, hvis den ikke undgås.

## **VIGTIGT**

VIGTIGT angiver en potentielt farlig situation, der kan medføre skade på materiel eller tab af produktfunktionalitet, hvis den ikke undgås.

## **BEMÆRK**

BEMÆRK fortæller dig, hvordan du skal reagere i en given situation, eller giver tips om andre scanningsfunktioner.

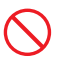

Forbudsikoner angiver handlinger, der ikke må udføres.

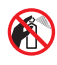

Dette ikon angiver, at der ikke må bruges brændbar spray.

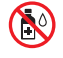

Dette ikon angiver, at organiske opløsningsmidler såsom alkohol eller andre væsker ikke må anvendes.

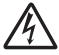

Elektrisk fare ikoner advarer om risiko for elektrisk stød.

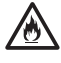

Brandfare ikoner advarer om muligheden for brand.

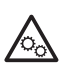

Dette ikon advarer dig om områder, der indeholder bevægelige dele.

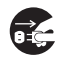

Frakoblings ikoner indikerer, at du skal tage stikket ud af maskinen.

### (ADS-1800W kun)

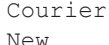

Tekst i skrifttypen Courier New identificerer meddelelser på maskinens display.

Følg alle advarsler og instruktioner på maskinen og lysnetadapteren (omtales herefter samlet som "enheden").

### **BEMÆRK**

Illustrationerne i denne vejledning viser ADS-1800W.

# **Bemærkning om udarbejdelse og udgivelse**

Denne brugsanvisning er udarbejdet og udgivet for at stille de nyeste oplysninger om produktsikkerhed til rådighed på tidspunktet for offentliggørelsen. Oplysningerne i denne brugsanvisning kan blive ændret.

Du kan finde den nyeste brugsanvisning på [support.brother.com/manuals.](http://support.brother.com/manuals)

# **Vælg et sikkert sted for enheden**

Sørg for, at maskinen er placeret på en flad og stabil overflade, der er fri for vibrationer. Vælg et tørt, godt ventileret sted, hvor temperaturen er mellem 5 °C og 35 °C, og hvor luftfugtigheden er mellem 20 % og 80 % (uden kondensering).

# **ADVARSEL**

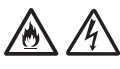

Enheden må IKKE udsættes for direkte sollys, stærk varme, åben ild, ætsende gasser, fugt eller støv. Enheden må IKKE placeres på et tæppe eller en måtte, da dette vil udsætte den for støv. Det kan skabe en risiko for elektrisk kortslutning eller brand. Det kan også skade enheden og/eller gøre den ubrugelig.

Placér IKKE enheden i nærheden af varmeapparater, radiatorer, klimaanlæg, vand, kemikalier eller enheder, der indeholder magneter eller skaber magnetfelter. Det kan skabe risiko for kortslutning eller brand, hvis vand kommer i kontakt med enheden (herunder kondens fra varme, klimaanlæg, og/eller ventilationsudstyr, der kan være tilstrækkeligt til at forårsage en kortslutning eller brand).

Placér IKKE enheden i nærheden af kemikalier eller på et sted, hvor der kan forekomme kemisk udslip. Især organiske opløsningsmidler eller væsker kan forårsage, at kabinettet og/eller kablerne smelter eller opløses, samt udgøre brandfare eller fare for elektrisk stød. De kan også forårsage funktionsfejl på enheden eller gøre den misfarvet.

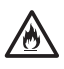

Huller og åbninger i kabinettet, på bagsiden eller i bunden af produktet er beregnet til ventilation. Produktet må ikke placeres således, at det kommer i kontakt med en væg eller en anden enhed, og disse åbninger må ikke blokeres eller tildækkes. Blokering af enhedens ventilation kan skabe en risiko for overophedning og/eller brand.

## **VIGTIGT**

- Enheden skal altid placeres på en solid overflade og aldrig på en seng, en sofa, et tæppe eller lignende bløde overflader.
- Enheden må ikke placeres i en "indbygget" installation.

Sørg for, at enhedens dele ikke stikker ud over skrivebordet, hvor enheden er placeret. Sørg for, at enheden er placeret på en flad og stabil overflade, der er fri for vibrationer. Manglende overholdelse af disse forholdsregler kan få enheden til at falde ned og forårsage skade.

# **A** FORSIGTIG

Undgå at placere enheden i et befærdet område. Hvis du bliver nødt til at placere den i et befærdet område, skal du sørge for, at enheden er placeret på et sikkert sted, hvor den ikke kan vælte ved et uheld, hvilket kan forårsage skade på dig selv eller andre og alvorlig beskadigelse af enheden.

Sørg for, at alle enhedens kabler og ledninger er sikre, så det ikke er muligt at snuble over dem.

Placer IKKE enheden på ustabile eller skrånende vogne, stativer eller borde eller på en skrånende overflade. Maskinen kan falde ned og forvolde skade på dig selv eller alvorlig beskadigelse af enheden.

Der er øget risiko for personskade, hvis scannerglaspladen går i stykker.

## **VIGTIGT**

- Placér IKKE genstande oven på enheden.
- Placér IKKE enheden ved siden af kilder til interferens, såsom højtalere eller basisenheder til ikke-Brother trådløse telefoner. Det kan forstyrre driften af enhedens elektroniske komponenter.

# **Generelle forholdsregler**

# **ADVARSEL**

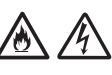

Stik aldrig genstande ind i åbningerne i maskinens kabinet, eftersom de kan berøre farlige spændingfsørende punkter eller kortslutte dele, og derved udgøre en risiko for brand eller forårsage elektrisk stød. Hvis der kommer metaldele, vand eller anden væske ind i maskinen, skal stikket straks tages ud af stikkontakten. Kontakt din Brother-forhandler eller Brother support.

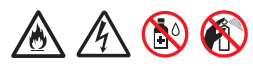

Brug IKKE brændbare stoffer, nogen form for spray eller et organisk opløsningsmiddel/en væske, der indeholder alkohol eller sprit, til at rengøre inder- eller ydersiden af enheden. Det kan forårsage brand eller give elektrisk stød.

Enheden må IKKE skilles ad eller ændres, da det kan forårsage brand eller udgøre fare for elektrisk stød. Hvis enheden skal repareres, skal du kontakte din Brother-forhandler eller Brother support.

### **Til brugere, der bruger lysnetadapteren (SA‑AD-001):**

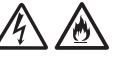

Brug IKKE en beskadiget lysnetadapter.

UNDGÅ at beskadige, modificere eller placere tunge genstande på lysnetadapteren. Buk eller træk ikke i ledningen.

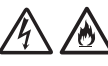

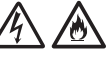

UNDGÅ at tabe, slå på, eller på anden vis beskadige lysnetadapteren.

Rør IKKE ved enheden i tordenvejr. Der kan være en lille risiko for elektrisk stød fra lynnedslag, hvis maskinen bruges i tordenvejr.

Brug IKKE enheden i nærheden af væsker, for eksempel i nærheden af et badekar, en vaskebalje, en køkkenvask eller en vaskemaskine, i en fugtig kælder eller i nærheden af en swimmingpool.

# **Produktsikkerhedsguide**

# **A** FORSIGTIG

Læg IKKE pres på eller stor vægt på enheden, og brug den kun til det tilsigtede formål.

Pas på ikke at skære fingrene på kanten af indføringsarket. Indføringsarket er valgfrit tilbehør og er tilgængelig på Brothers hjemmesiden ved at søge efter varenummer CS-A3301.

Vent, indtil maskinen skubber siderne ud, for at undgå at få fingrene i klemme mellem rullerne.

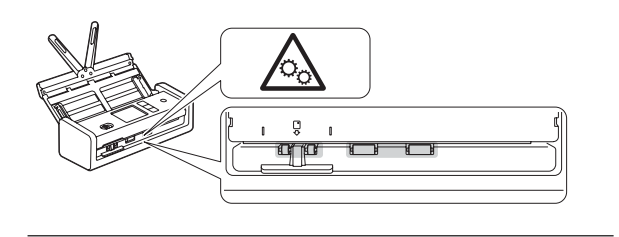

Nogle områder på maskinen kan forårsage personskade, hvis dækslet (markeret med gråt) lukkes med magt.

Vær forsigtig, når du placerer hænderne i de områder, der er vist på illustrationerne.

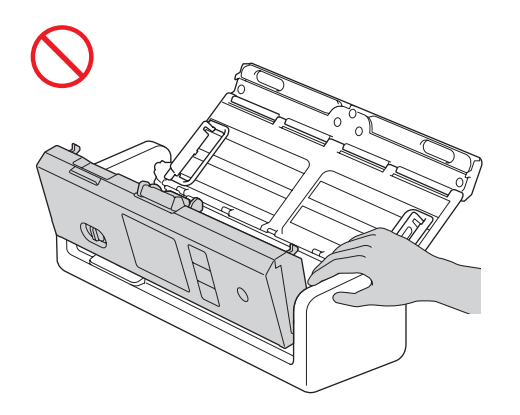

Bær IKKE maskinen ved at holde i den automatiske dokumentfremfører (ADF). Dette kan medføre, at den automatiske dokumentfremfører (ADF) frigøres fra maskinen. Transportér kun maskinen ved at sætte hænderne under hele maskinen.

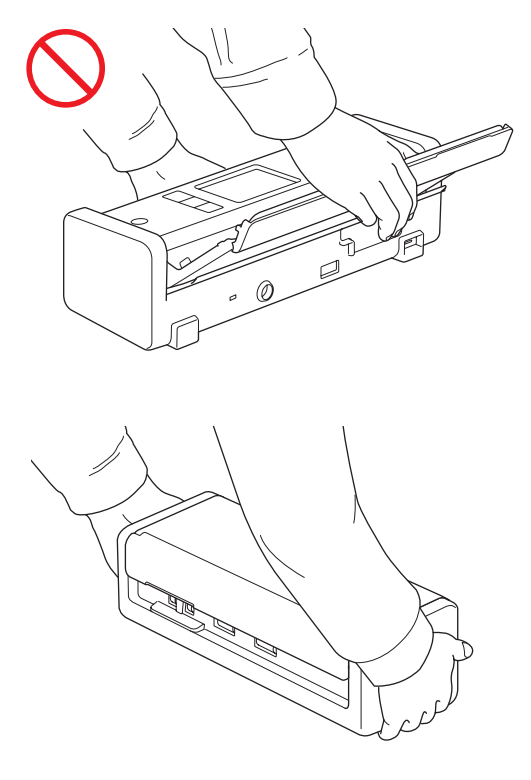

Vær forsigtig, når du betjener maskinen, for at undgå, at tøj, hår eller tilbehør bliver trukket ind i maskinen, ellers kan både du og maskinen komme til skade.

I tilfælde af, at et objekt trækkes ind i maskinen, skal du straks frakoble maskinen fra strømkilden.

### **VIGTIGT**

(Kun Display-modeller)

Rør IKKE ved Display-skærmen umiddelbart efter at du har sat USB-kablet eller lysnetadapteren i eller tændt for maskinen. Dette kan forårsage en fejl.

# **Produktsikkerhedsguide**

# **Sikker tilslutning af enheden**

# **ADVARSEL**

Der findes højspændingselektroder inde i maskinen og i lysnetadapteren. Før du får adgang til maskinens indre, skal du sørge for, at du har taget USB-kablet ud af computeren og lysnetadapteren fra den elektriske tilslutning.

### **Lysnetadapterens sikkerhed (for brugere, der anvender lysnetadapteren (SA-AD-001))**

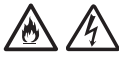

Rør IKKE ved lysnetadapteren eller ved netstikket med våde hænder. Det kan forårsage elektrisk stød.

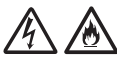

Tilslut IKKE lysnetadapteren til en jævnstrømskilde eller en omformer. Det kan forårsage elektrisk stød. Hvis du er i tvivl om, hvilken strømkilde du har, skal du kontakte en autoriseret installatør.

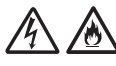

Hvis du bemærker skader eller uregelmæssigheder, når du bruger lysnetadapteren, må du ikke røre ved den. Afbryd strømmen til stikkontakten på en sikker måde, f.eks. ved at slukke for afbryderen, og kontakt din Brother-forhandler eller Brother support.

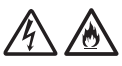

Brother anbefaler på det kraftigste, at du IKKE anvender nogen former for forlængerledning. Manglende overholdelse af disse forholdsregler kan forårsage brand, elektrisk stød eller skade på enheden.

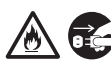

Når du frakobler lysnetadapteren fra maskinen eller fra stikkontakten, skal du altid tage fat i lysnetadapteren eller stikket, ikke i ledningen, og trække forsvarligt.

Undladelse af at gøre det kan resultere i blotlagte eller knækkede ledninger eller brand.

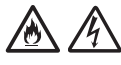

Sørg for, at lysnetadapteren er sat helt ind i en standard stikkontakt. Brug ikke en stikkontakt, der sidder løst. Hvis lysnetadapteren ikke er sat helt ind i stikkontakten, er der risiko for, at adapteren bliver varm og kan antændes.

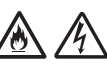

Brug altid den medfølgende lysnetadapter, og sæt stikket i en stikkontakt inden for det spændingsområde, der er angivet i *Specifikationer* i *Online brugsanvisningen*. Undladelse af at gøre dette kan resultere i skader på dig selv eller andre eller forårsage skader på maskinen eller andre genstande. Brother tager ikke noget ansvar for eventuelle ulykker eller skader, som skyldes, at den medfølgende lysnetadapter ikke anvendes.

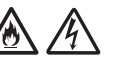

Tilslut IKKE den medfølgende lysnetadapter til andre produkter.

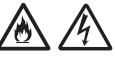

UNDGÅ at overbelaste lysnetadapteren.

# **FORSIGTIG**

Hvis du ikke har til hensigt at bruge maskinen i længere tid, skal du tage USB-kablet ud af computeren og lysnetadapteren fra stikkontakten.

# **Servicering af enheden**

Forsøg IKKE på at servicere enheden selv. Åbning eller fjernelse af dæksler kan udsætte dig for farlige spændinger og andre risici, og kan ugyldiggøre din reklamationsret. Kontakt din Brother-forhandler eller Brother support.

# **ADVARSEL**

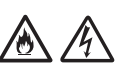

Hvis maskinen er blevet tabt, eller kabinettet er blevet beskadiget, kan der være risiko for elektrisk stød eller brand. Tag USB-kablet ud af computeren og lysnetadapteren fra stikkontakten, og kontakt din Brother-forhandler eller Brother support.

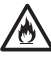

Hvis maskinen eller lysnetadapteren bliver usædvanlig varm, frigiver røg, genererer stærke lugte, eller hvis du ved et uheld spilder væske på den, skal du straks tage USB-kablet ud af computeren og lysnetadapteren fra stikkontakten. Kontakt din Brother-forhandler eller Brother support.

## **VIGTIGT**

Hvis enheden ikke fungerer normalt, når betjeningsinstruktionerne følges, skal du kun foretage de kontroller, der er beskrevet i brugsanvisningen. Forkert justering af andre indstillinger kan medføre beskadigelse, og det vil ofte kræve omfattende arbejde for en kvalificeret tekniker at genoprette enheden til normal drift.

# **Reklamationsret og ansvar**

Intet i denne brugsanvisning skal påvirke en eksisterende reklamationsret eller tolkes som tildeling af yderligere reklamationsret. Manglende overholdelse af sikkerhedsinstruktionerne i denne brugsanvisning kan ugyldiggøre din reklamationsret for produktet.

# **ADVARSEL**

### **Til brugere, der bruger lysnetadapteren (SA‑AD-001):**

Brug kun den lysnetadapter, der følger med denne maskine.

Output fra den eksterne strømkilde skal være i overensstemmelse med ES1-, PS2- eller LPS-kravene, output-klassificering mellem 5 V jævnstrøm, minimum 3 A, med minimum driftsomgivelser 35 °C, højde 5000 m og skal evalueres i henhold til IEC/EN 60950-1 og/eller IEC/EN 62368-1.

Sørg for at tilslutte lysnetadapterens netledning til en tilslutning med jordforbindelse.

### **Afbrydelse af enheden**

Ved brug af lysnetadapteren skal dette produkt installeres i nærheden af en stikkontakt, der er nem adgang til.

# **Overensstemmelseserklæring (kun Europa og Tyrkiet)**

Vi, Brother Industries, Ltd.

15-1 Naeshiro-cho, Mizuho-ku, Nagoya 467-8561 Japan

erklærer, at disse produkter er i overensstemmelse med den relevante EU-harmoniseringslovgivning (kun Europa og Tyrkiet) og UK-lovgivning (kun Storbritannien).

Overensstemmelseserklæringen (DoC) kan hentes på vores hjemmeside. Gå til [support.brother.com/manuals.](http://support.brother.com/manuals)

## **EU-overensstemmelseserklæring for direktivet om radioudstyr 2014/53/EU (kun Europa/Tyrkiet) (gælder for modeller med radiointerfaces)**

Vi, Brother Industries, Ltd.

15-1 Naeshiro-cho, Mizuho-ku, Nagoya 467-8561 Japan

erklærer, at disse produkter er i overensstemmelse med kravene i direktiv 2014/53/EU om radioudstyr. En kopi af overensstemmelseserklæringen kan downloades ved at følge instruktionerne i afsnittet Overensstemmelseserklæring (kun Europa og Tyrkiet).

# **Trådløst LAN (kun modeller med trådløs LAN‑funktion)**

Denne scanner understøtter et trådløst interface.

Frekvensbånd: 2400 MHz-2483,5 MHz Maksimal radiofrekvenseffekt sendt i frekvensområdet/ -områderne: Under 20 dBm (e.i.r.p.)

## **Information til overholdelse af Kommissionens forordning (EU) 2023/826**

Disse informationer er relevante for EUmedlemsstater. Du kan downloade dem fra Brother support-websiden [support.brother.com/g/d/a4m9](http://support.brother.com/g/d/a4m9).

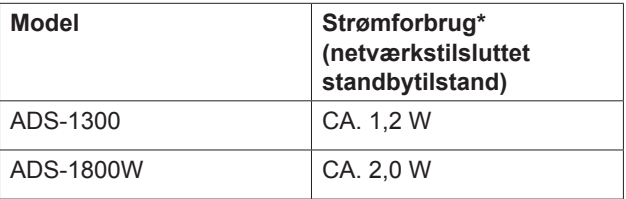

\* Alle netværksporte aktiveret og tilsluttet.

# **Aktiver/deaktiver trådløst LAN (kun ADS-1800W)**

- 1 Tryk på [Indstillinger] > [Netværk] > [WLAN(Wi-Fi)] > [WLAN(Wi-Fi) akt.].
- 2 Tryk på [Til] (eller [Fra]).
- 3 Tryk på  $\blacksquare$ .

# **Produktsikkerhedsguide**

# **Aktiver/deaktiver Wi-Fi Direct (kun ADS-1800W)**

1 Tryk på [Indstillinger] > [Netværk] > [Wi-Fi Direct] > [Wi-Fi Direct akt.].

- 2 Tryk på [Til] (eller [Fra]).
- 3 Tryk på **A**.

### **Strømforbrug**

Din maskine har strømbesparende funktioner. Hvis du deaktiverer denne funktion eller vælger at udskyde aktiveringen, så forøges strømforbruget.

# **Varemærker**

Mac er et varemærke tilhørende Apple Inc., der er registreret i USA og andre lande.

Wi-Fi er et registreret varemærke tilhørende Wi-Fi Alliance®.

Virksomhederne, hvis softwaretitel er nævnt ved navn i denne brugsanvisning, har hver især en softwarelicensaftale, der gælder for deres egne programmer.

USB Type-C® er et registreret varemærke tilhørende USB Implementers Forum.

**Alle handelsnavne og produktnavne, der forekommer på Brother-produkter, relaterede dokumenter og eventuelle andre materialer, er alle varemærker eller registrerede varemærker, som tilhører deres respektive virksomheder.**

### **Ophavsret og licens**

© 2023 Brother Industries, Ltd. Alle rettigheder forbeholdes.

# **Brother support**

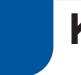

# **Kundeservice**

Besøg [www.brother.com](http://www.brother.com) for at få kontaktoplysninger for dit lokale Brother kontor.

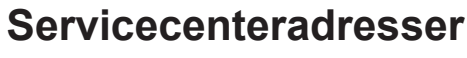

For oplysninger om servicecentre i Europa skal du kontakte dit lokale Brother kontor. Adresser og telefonnumre kontaktoplysninger for europæiske kontorer kan findes på [www.brother.com](http://www.brother.com) ved at vælge dit land.

# **Ulovlig brug af scanningsudstyr**

Det er ulovligt at reproducere visse elementer eller dokumenter for at begå svindel. Følgende er en ufuldstændig liste over dokumenter, det er ulovligt at fremstille kopier af. Vi foreslår, at du henvender dig til en juridiske rådgiver og/eller myndighederne, hvis du er i tvivl om en bestemt emne eller et bestemt dokument:

- **Penge**
- Obligationer eller andre gældscertifikater
- Indlånscertifikater
- Papirer i forbindelse med militærtjeneste eller indkaldelse
- **Pas**
- Frimærker (med eller uden stempel)
- Immigrationspapirer
- Sundhedsdokumenter
- Checks eller veksler fra myndighederne
- Identifikationsskilte eller insignier

Copyright-beskyttet materiale kan ikke kopieres lovligt i henhold til "fair dealing"-undtagelsen for visse dele af ophavsretligt beskyttede værker. Flere kopier ville indikere ukorrekt brug. Kunstværker bør betragtes som svarende til ophavsretsligt beskyttet arbejde.

# **Ansvarsfraskrivelse**

Brother fraskriver sig al reklamationsret med hensyn til undgåelse, afværgning eller ikke-forekomst af nogen nedbrud, fejlfunktioner, systemnedbrud, afbrydelser, virusinfektioner, beskadigelse og tab af data samt alle andre fejl, der opstår som følge af brug af dette produkt. SÅ LÆNGE GÆLDENDE LOV TILLADER DET, VIL BROTHER IKKE VÆRE ERSTATNINGSANSVARLIG FOR NOGEN TAB AF INDTJENING ELLER NOGEN INDIREKTE SKADER, SPECIELLE SKADER, HÆNDELIGE SKADER, FØLGESKADER, EKSEMPLARISKE SKADER ELLER PØNALERSTATNINGER HOS KUNDEN ELLER NOGEN ANDEN TREDJEPART.

# brother

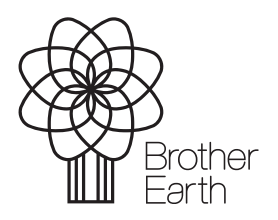

DAN Version A Udgivelsesmåned: 06/2024

[www.brotherearth.com](http://www.brotherearth.com)